# "**Manipulating Your Videos for Research & Teaching" IDRH Jumpstart Workshop 2014 What a humanist may want to do with video**

Examples of research using video by different scholars and universities.

## **Oral history**

<http://www.tellingstories.org/mccomb/index.html> [http://www.columbia.edu/cu/lweb/digital/collections/oral\\_hist/carnegie/video-interviews/](http://www.columbia.edu/cu/lweb/digital/collections/oral_hist/carnegie/video-interviews/)

### **Video for ethnography**

<http://www.youtube.com/watch?v=KNflPx3ZsHs> <http://www.youtube.com/watch?v=54AXk3HIA0o> Ethnographic research is not consumer research

#### **Interviewing techniques**

[http://www.videomaker.com/video/watch/tutorials/671-getting-the-best-answers-in-any](http://www.videomaker.com/video/watch/tutorials/671-getting-the-best-answers-in-any-documentary-interview)[documentary-interview](http://www.videomaker.com/video/watch/tutorials/671-getting-the-best-answers-in-any-documentary-interview)

<http://www.desktop-documentaries.com/interviewing-tips.html>

#### **Release form**

A Personal Release form is a document that gives you, the filmmaker, the rights to film another person for your project and then to use that footage in your film. <http://www.documentaryhowto.com/documentary-tips/37-documentary-tips-1>

#### **Video for outreach**

Conducted Style <http://www.youtube.com/user/SmithsonianAmHistory> Voice over, photo archives [http://www.youtube.com/watch?](http://www.youtube.com/watch?v=k2ekq7mYXqM&list=PL0F177D7D57B2D698&feature=c4-overview-vl) [v=k2ekq7mYXqM&list=PL0F177D7D57B2D698&feature=c4-overview-vl](http://www.youtube.com/watch?v=k2ekq7mYXqM&list=PL0F177D7D57B2D698&feature=c4-overview-vl) <http://www.youtube.com/watch?v=AaaQeJ-GUP8> <http://climatewisconsin.org/story/forestry>

## **Video for promoting a research project and get funding**

<http://www.tellingstories.org/mccomb/documentary/index.html>

## **Video collections Creative commons. Open Source**

Flickr individuals personal galleries

<http://www.flickr.com/search/advanced/?q=research&l=4>

Internet Archive curated by Digital library of Internet sites and other cultural artifacts in digital form.

#### <https://archive.org/details/movies>

Prelinger Archives was founded in 1983 by Rick Prelinger in New York City. Over the next twenty years, it grew into a collection of over 60,000 "ephemeral" (advertising, educational, industrial, and amateur) films.

<https://archive.org/details/prelinger>

# **Best practices in Video and Audio recording**

Intellectual Property, Access & Use, Metadata & Searching, Conducting Oral History & Transcription Guidelines, General Digitization & Digital Projects, Audio & Video

[http://wiki.ohda.matrix.msu.edu/index.php/Best\\_Practices](http://wiki.ohda.matrix.msu.edu/index.php/Best_Practices)

## **Legal music for videos**

Many musicians choose to release their songs under [Creative Commons licenses,](https://creativecommons.org/about/licenses/meet-the-licenses) which give you the legal right to do things like use their music in your videos. <https://creativecommons.org/legalmusicforvideos>

# **Collaborative video tool**

On-line editing and collaboration **<http://www.wevideo.com/education>**

# **Steps to start to do video**

- Define your communication objectives using video. This will define your need in terms of equipment.

- Be open and support interdisciplinary and collaboration for your research. Go furthermore than the boundaries of budget, (if that is the constraint), find partners than can be interested in developing video: Media Studies, Film, Communication, Journalism schools. All they have a good background in producing and publishing digital video and other media. They need professional experience and could be willing to learn and experiment about the applicability of using video for research.

- If you decide the best for your research is a crew of just one person, start experimenting with the closer tool that you have to record and edit video. The following is a list of resources you may have and resources provided at KU.

# **KU Resources**

# **IDRH Institute**

- Consultancy on tools and how to use video in your research.

# **Media Production Center**

<http://technology.ku.edu/media-production-studio>

- HD video cameras, SLR cameras (video and photo, interchangeable lenses!), sound recorders, microphones for individual and group interview.

- Editing workstations, Mac computers to edit video in Final Cut platform and Camtasia. This is very easy to learn.

- Camera and Editing workshops. In just one session you will get the camera and editing principles. the center offers continuous training during the semester.

# **Resources to produce video independently**

#### **Mobile Production**

[iPad video using iMore](http://www.imore.com/record-trim-videos-ipad) [iMovie for iPad and iPhone](http://www.apple.com/ios/imovie/) [iPhone video](http://ipod.about.com/od/iphonevideoandmovies/ht/editing-iphone-videos-on-3gs.htm) [iPhone editing app](http://videoeditapp.com/) Download videos form youtube.<http://en.savefrom.net/>

#### **Video Equipment**

Guide revision by the Oral History in the Digital Age [\(OHDA\)](http://ohda.matrix.msu.edu/about/) **<http://ohda.matrix.msu.edu/2012/06/video-equipment/>**

## **Post-Production Steps**

- Upload the material to your computer. You can use an external Hard drive with high speed connections (USB2-Fire-Wire)

- Make a backup copy on external Hard drive.
- Upload to the web, the files you may want to share with other editors or participants.

### **Organize the footage by kind of source. Storage the files in different folders:**

- Still Images: Scanned documents, photos, downloaded files.
- Video: Digital camera, SLR camera, video camera, ipads, phones.
- Sound: Camera, sound recorder, captured from CD, downloaded files.

#### **Create a chart with relevant data from your sources**

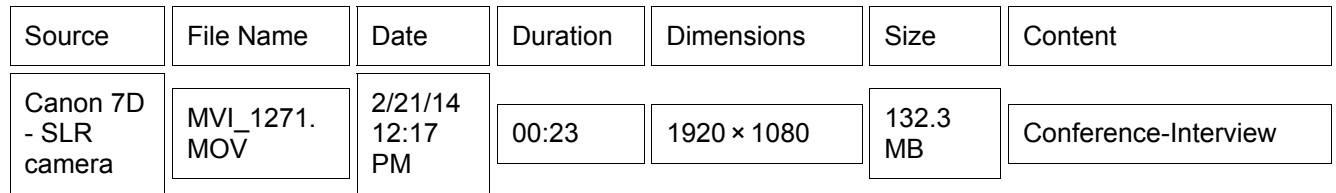

# **Editing tools**

#### **Robust editing**

More detailed work over annotations, effects, filters to enhance sound and video. [Final Cut Pro \(Mac\),](http://www.apple.com/final-cut-pro/) Sony Vegas (PC) [Adobe Premiere Pro CC](http://www.adobe.com/products/premiere.html?promoid=KFNXZ) (PC and MAC) for collaborative editing on the Cloud Average weight 10 min project: 4 GB Eg. Animation of trajectory on map on Final Cut <https://www.youtube.com/watch?v=6WTqAD6lchE>

#### **Complete editing**

[Camtasia download trial](http://www.techsmith.com/download/camtasia/) [Camtasia tutorials](http://www.techsmith.com/tutorial-camtasia-8.html)

#### **Simple editing**

#### [iMovie,](https://www.apple.com/mac/imovie/) [Windows Movie Maker](http://windows.microsoft.com/en-us/windows-live/movie-maker#t1=overview)

For presentations, Info distribution, Campaigns, Fast production, Collaborative. Average weight 10 min project: 200-500 Megas

#### **Screen capture using [Camtasia](http://www.techsmith.com/download/camtasia/)**

<http://www.techsmith.com/tutorial-camtasia-record-full-screen.html>

#### **Captions with Camtasia**

<http://www.techsmith.com/tutorial-camtasia-captions.html>

#### **Creating animation of annotations over the video**

<http://www.telestream.net/screenflow/overview.htm>

#### **Finalize and Publish**

Depending on the window where you will show your video it will change the setting for rendering it. The software will allow you to choose between option depending on the format you need it. The software will ask you to choose between all possible uses:

- DVD: Mpeg-4
- Internet media, Youtube: Mpeg-4
- Hard drive: Mov, WM
- Cell phones

#### **Formats for Cellphones**

<http://www.videomaker.com/article/14520-video-formats-for-cell-phones>

#### **Publishing in the web**

The easiest way is to publish on [Youtube,](https://support.google.com/youtube/answer/157177?hl=en) this allow the video to be in private mode, so just you and people with a password can see this. [Upload guide.](http://www.youtube.com/upload)

How to create a Video Podcast using iMovie <http://www.peachpit.com/articles/article.aspx?p=683807>

CarolinaPardo@ku.edu Program Assistant IDRH KU